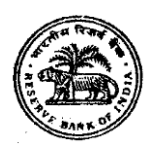

#### **भारतीय ररज़र्वबैंक सर्र्वसेज़ बोर्व ऑनलाइन भती परीक्षा के र्लए सूचना पुस्तिका**

### **ग्रेर् 'ए' मेंअर्िशमन अर्िकारी**

## **1. परीक्षा योजना :**

इस परीक्षा में निम्नलिखित प्रश्न-पत्र होंगे:

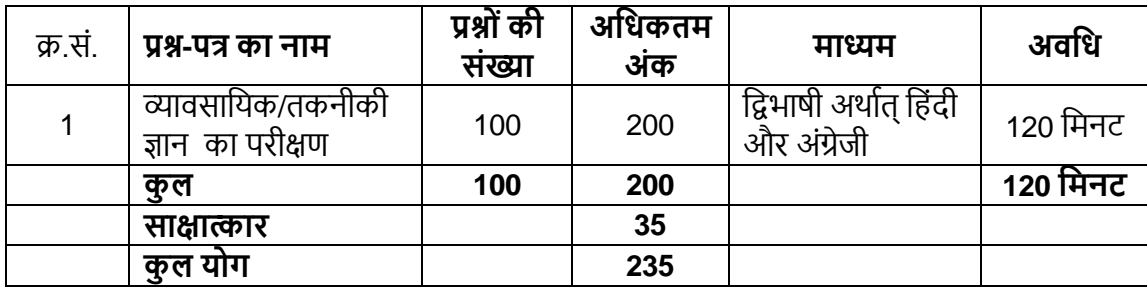

- i. प्रत्येक प्रश्न के लिए पांच विकल्प होंगे । प्रत्येक गलत उत्तर के लिए ऋणात्मक अंकन होगा (प्रत्येक गलत उत्तर के लिए उस प्रश्न के लिए निर्धारित अंकों का ¼ भाग दंडस्वरूप काट लिया जाएगा) ।
- ii. प्रश्न-पत्र हिन्दी व अंग्रेज़ी दोनों में तैयार किए जाएंगे। उत्तर या तो हिन्दी या अंग्रेज़ी (जैसा लागू हो) में दिये जा सकते हैं।
- iii. परीक्षार्थियों के पास प्रश्नों को हिंदी या अंगेजी में चुनने का विकल्प उपलब्ध होगा । भाषा का विकल्प परीक्षा के आरंभ में ही चुनना होगा। हालांकि आवश्यकतानुसार, भाषा का विकल्प चुनने के बाद आप दोनों भाषाओं के बीच स्विच/टॉगल कर सकेंगे । परीक्षा के उत्तर माउस िारा सही नवकल्प पर और उसके उपराोंत 'Save and Next' पर खिक करके नदए जाएों गे।
- iv. अभ्यर्थी अपने चयन के अनुसार साक्षात्कार के दौरान उत्तर हिन्दी या अंग्रेज़ी में दे सकते हैं। साक्षात्कार हेतु बुलाए जानेवाले अभ्यर्थियों की संख्या. ऑनलाइन परीक्षा में अर्जित अंकों के आधार पर बोर्ड द्वारा तय की जाएगी। ऑनलाइन परीक्षा व साक्षात्कार में मिलाकर किए गए प्रदर्शन के आधार पर अंतिम चयन किया जाएगा। ऑनलाइन परीक्षा व साक्षात्कार बोर्ड द्वारा तय किए गए स्थानों पर लिया जाएगा।

#### **पाठ्यक्रम :**

परीक्षा का स्तर अग्नि अभियांत्रिकी/सुरक्षा एवं अग्नि अभियांत्रिकी की स्नातक उपाधि (B.E./B.Tech.) के स्तर का होगा। ऑनलाइन परीक्षा का स्कोर. अपनाई गई निम्नलिखित प्रक्रिया द्वारा निकाला जाता हैं :

- (i) गलत उत्तरों के लिए दंड लगाने के बाद, शुद्ध अंकों की गणना हेतु परीक्षा में अभ्यर्थी द्वारा दिए गए सही उत्तरों की संख्या पर विचार किया जाता है ।
- (ii) अंकों को दशमलव सहित दो अंकों तक रिपोर्ट किया जाता है ।

कृपया नोट करें कि इस पुस्तिका में दिए गए प्रश्न केवल उदाहरण हैं सर्वांगपूर्ण नहीं हैं । वास्तविक परीक्षा में प्रश्न अधिक **कर्िन या अलग प्रकार के भी हो सकतेहैं, र्जनका र्क यहााँर्णवन नही र्कया गया हो ।**

- **प्र.1.** निसी फैक्ट्री में जॉकी पंप्स फायर वाटर सिस्टम के भाग के रूप में क्यों लगाएं जाते हैं ?
	- (1) मुख्य फायर वाटर पंप्स के साथ अतिरिक्त वाटर पंप करने हेतु

(2) आपातकाल में मुख्य फायर पंप के विफल होने पर ठीक मुख्य फायर वाटर पंप के समान जल आपूर्ति उपलब्ध कराने हेत

- (3) फायर वाटर सिस्टम की आवधिक हेल्थ जांच की सुविधा प्रदान करने हेतु
- (4) **छोटेमोटेररसार् एर्ोंआकस्तिक उपयोग की स्तथिर्त मेंर्सस्टम प्रेशर को बनाए रखनेहेतु**
- (5) पावर प्लांट में वेसल्स और टैंक की हाइड़ो-टेस्टिंग के लिए जल आपूर्ति उपलब्ध कराने हेतु
- **प्र.2.** पेंडेंट स्प्रिंकलर को इंस्टॉल किए जाने के लिए इस प्रकार से डिजाइन किया जाता है कि वाटर स्ट्रीम \_\_\_\_\_\_\_ निर्दिष्ट होती है।
	- (1) बगल की दीवार पर जल छिडकाव हेतु
	- (2( नडफ्लेक्ट्र के सामिेऊपर की ओर (upward)
	- (3) नडफ्लेक्ट्र के सामिेबगि की ओर (sideward)
	- .<br>(4) एक गोले के चौथाई भाग का स्प्रे पैटर्न बनाने के लिए
	- (5) नडफ्लेक्ट्र के सामिेिीचेकी ओर (downward)

# **2. ऑनलाइन परीक्षा पैटनवका र्र्र्रण : सोंचालन सोंबोंिी अनुिेश**

- (1) उम्मीदवार के लिए एक लॉगइन स्क्रीन प्रदर्शित होगी । उम्मीदवार को प्रवेश पत्र पर मुद्रित लॉगइन पहचान और पासवर्ड का प्रयोग करते हुए लॉगइन करना है ।
- (2) उम्मीदवार की प्रोफाइल (नाम, रोल नं. आदि) प्रदर्शित होगी और यदि प्रोफाइल सही हो तो उम्मीदवार 'I Confirm' बटन पर क्लिक करके पुष्टि करें। उसके बाद स्क्रीन पर अनुदेश प्रदर्शित होंगे । उम्मीदवार को यह सुनिश्चित करना है कि प्रदर्शित प्रोफाइल उसकी ही है। यदि कोई विसंगति हो तो परीक्षा शुरू होने से पहले परीक्षा संचालक/ निरीक्षक को इसकी जानकारी दें।
- (3) सभी प्रश्नों के एकाधिक विकल्प होंगे । प्रश्न के उत्तर के पांच विकल्पों में से केवल एक सही उत्तर होगा । **उम्मीदवार को सही** उत्तर चुनकर उस विकल्प को 'माउस क्लिक' करना है जो उसे सही लगता है । क्लिक किया गया विकल्प उस प्रश्न का उत्तर माना जाएगा। किसी भी प्रश्न का उत्तर, मुल्यांकन के लिये तभी मान्य होगा जब उम्मीदवार ने उसको "Save **& Next" के साि सबर्मट र्कया हो अिर्ा "Marked for Review & Next" पर स्तिक र्कया हो** ।
- (4) उम्मीदवार को अनुदेशों को सावधानीपूर्वक पढ़ना है तथा स्क्रीन पर नीचे की ओर दिए 'चेकिंग' बॉक्स क्लिक पर करके यह दर्शाना है कि उसने अनुदेश ध्यानपूर्वक पढ़ लिए हैं। उसके बाद 'I am ready to begin' बटन एक्टिवेट हो जाता है।
- (5) 'I am ready to begin' बटन पर क्लिक करने के पश्चात परीक्षा का वास्तविक समय प्रारम्भ हो जाएगा ।
- (6) एक समय पर एक ही प्रश्न दिखाई देगा ।
- (7) सर्वर पर घड़ी सेट की गई है और आपके स्क्रीन पर ऊपरी दांए कोने में काउंट डाउन टाइमर आपके लिए परीक्षा पूरी करने के लिए शेष समय दर्शाएगा। घड़ी में समय पूरा हो जाने पर परीक्षा का समय स्वतः पूरा हो जाता है। आपको अपनी परीक्षा समाप्त या सबमिट नहीं करनी है ।
- (8) स्क्रीन के दाहिने कोने पर प्रश्न पैलेट, प्रत्येक प्रश्न के लिए निम्न में से कोई एक स्थिति प्रकट करता है:
	- 1 आप अभी तक प्रश्न पर नहीं गए हैं।
	- 2 आपने प्रश्न का उत्तर नहीं दिया है।
	- 3 आप प्रश्न का उत्तर दे चुके हैं।
	- आपने प्रश्न का उत्तर नहीं दिया है पर प्रश्न को पुनर्विचार के लिए चिहिनत किया है।
	- 5 प्रश्न जिसका उत्तर दिया गया है और समीक्षा के लिए भी चिहिनत है, उसका मूल्यांकन किया जायेगा।

पुनर्विचार के लिए चिह्नित (Marked for Review) स्थिति सामान्यतः अनुस्मारक के रूप में कार्य करती है जिसे आपने प्रश्न को दुबारा देखने के लिए सेट किया है । यदि आपने किसी प्रश्न के लिए उत्तर चुना है जिसे पुनर्विचार के लिए चिह्नित किया है, तब मूल्यांकन में उस उत्तर पर विचार किया जाएगा ।

- (9) उत्तर देने के लिए प्रश्न चुनने के लिए आपको निम्नलिखित में से एक करना है:
	- क. उस नंबर के प्रश्न पर सीधे जाने के लिए आपके स्क्रीन पर दांए प्रश्न पैलेट पर प्रश्न नंबर पर क्लिक कीजिए । नोट करें कि इस विकल्प के प्रयोग पर वर्तमान प्रश्न का आपका उत्तर **सेव नहीं होता** है ।
	- ि. वतामाि प्रश्न का उत्तर सेव करिेके निए और क्रम मेंअगिेप्रश्न पर जािेके निए **'Save & Next'>** पर खिक कीनजए।
	- ग. वतामाि प्रश्न का उत्तर सेव करिे, के निए तर्ा अगिेप्रश्न पर जािेके निए **'Mark for Review & Next'** पर खिक कीनजए।
- (10) वस्तुनिष्ठ उत्तर चुनने के लिए, एक विकल्प बटन पर क्लिक कीजिए ।
- (11) वस्तुनिष्ठ उत्तर बदलने के लिए दूसरा वांछित विकल्प बटन क्लिक कीजिए ।
- (12) उत्तर सेव करने के लिए आपको **Save & Next** पर क्लिक करना होगा ।
- (13) चुना गया वस्तुनिष्ठ उत्तर डिसिलेक्ट करने के लिए, चुने गए विकल्प पर फिर से क्लिक कीजिए या **Clear Response बटन** पर क्लिक कीजिए।
- (14) पुिरीक्षण केनिए प्रश्न नचखित करिेकेनिए **Mark for Review & Next** पर खिक कीनजए । िनद **Marked for Review** के लिए चिन्हित प्रश्न के लिए उत्तर चुना जाता है तो अंतिम मूल्यांकन में उत्तर पर विचार किया जाएगा।
- (15) किसी वस्तुनिष्ठ प्रश्न का उत्तर बदलने के लिए, पहले प्रश्न सिलेक्ट कीजिए और फिर नये उत्तर पर क्लिक कीजिए और उसके बाद **Save & Next** बटि पर खिक कीनजए ।
- (16) जो प्रश्न उत्तर देने के बाद 'Save' या 'Mark for Review' किए गए हैं, सिर्फ उन्हीं प्रश्नों पर मूल्यांकन के लिए विचार **र्कया जाएगा।**
- (17) स्क्रीन के टॉप बार पर सेक्शन्स प्रदर्शित किए जाएंगे । सेक्शन के नाम पर क्लिक करके उस सेक्शन्स के प्रश्न देखे जा सकते हैं। वर्तमान में आपके द्वारा देखा जाने वाला सेक्शन हाईलाइट हो जाएगा ।
- (18) नकसी सेक्शि के अोंनतम प्रश्न पर **Save & Next** बटि खिक करिेके बाद आप स्वतः उस ही सेक्शि के पहिेप्रश्न पर पहुंच जाएंगे।
- (19) सेक्शन के प्रश्नों की स्थिति को देखने के लिए सभी सेक्शन के नामों पर आप माउस कर्सर ले जा सकते हैं ।
- (20) उम्मीदवारों से अनुरोध हैं कि "परीक्षा संचालक" के निर्देशों का ध्यान से अनुसरण करें। यदि कोई उम्मीदवार निर्देशों/ नियमों का अनुसरण नहीं करता है तो इसे कदाचार/ अनुचित तरीके अपनाने का मामला माना जाएगा और उम्मीदवार भारिबैंसबो द्वारा निर्णीत अवधि के लिए पारीक्षाओ में बैठने से वंचित किए जाने के लिए पात्र होगा।
- (21) उम्मीदवार परीक्षा संचालक से अपनी शंकाओं का समाधान केवल परीक्षा शुरू होने से पहले ही कर सकता है। परीक्षा शुरु होने के बाद किसी भी क्वेरी (शंका) का उत्तर नहीं दिया जाएगा ।
- (22) परीक्षा की समय की समाप्ति के बाद, उम्मीदवार न ही किसी भी प्रश्न का उत्तर दे पाएंगे और न ही अपने उत्तर जांच पाएंगे। परीक्षा का समय समाप्त होने पर उम्मीदवार के उत्तर कंप्यूटर सिस्टम द्वारा स्वतः सेव कर लिए जाएंगे ।
- (23) आप अपने साथ एक बॉल पॉइंट पेन और इंक स्टैम्प पैड अवश्य लाएं । आपको कच्चे काम के लिए या उत्तर देने से पर्व प्रश्नों को पुनरीक्षण हेतू चिन्हित करने के लिए एक कागज दिया जाएगा । कच्चा काम करने के लिए आपको जो कागज दिया गया है उसे परीक्षा परिसर छोड़ कर जाने से पहले. परीक्षा संचालक को अवश्य लौटा दें ।
- (24) **कृ पया नोट करें:-**
	- **(**अ**) परीक्षा का पूणवसमय समाप्त होनेतक उम्मीिर्ारो ोंको** "फाइििी सबनमट" **करनेनही ोंर्िया जाएगा ।**
	- (ब) एक बार परीक्षा शुरू हो जाने पर किसी भी परिस्थिति में कोई उम्मीदवार की-बोर्ड की किसी भी बटन पर **स्तिक नही ोंकरेगा क्ो ोंर्क इससेपरीक्षा लॉक हो जाएगी ।**
- **3. सबर्मशन के बारेमें-**
	- 1. उम्मीदवारों को परीक्षा के पूर्ण समय की समाप्ति से पूर्व अपने उत्तरों को सबमिट करने की अनुमति नहीं होगी।
	- 2. उम्मीदवार अपना उत्तर केवल परीक्षा 'सबमिट' करने से पूर्व ही बदल सकता/सकती है ।

3. परीक्षा अवधि की समाप्ति के पश्चात. उम्मीदवार ना ही किसी भी प्रश्न का उत्तर दे पाएंगे और ना ही अपने उत्तर जांच पाएंगे । उम्मीदवार ने 'सबमिट' बटन क्लिक नहीं किया होगा तब भी कंप्यूटर सिस्टम द्वारा उसके उत्तर स्वतः ही सेव कर निए जाएों गे।

#### **4. सामान्य र्निेश :**

(1) कृपया प्रवेश पत्र में दिए गए रोल नंबर, पासवर्ड, तारीख, समय और परीक्षा स्थल का पता नोट करें।

आपको प्रवेश पत्र जारी किया गया है इसका यह अर्थ नहीं है कि बोर्ड द्वारा आपकी उम्मीदवारी को अंततः स्वीकृति दे दी गई है अथवा परीक्षा के अपने आवेदन में आपके द्वारा भरी गई प्रविष्टियों को बोर्ड ने सत्य और सही मान लिया है । यह नोट किया जाए कि चरण-।। की परीक्षा के परिणाम के आधार पर जो उम्मीदवार क्वालीफाई करेंगे. केवल उनके साक्षात्कार के समय पर बोर्ड पात्र उम्मीदवारों की आयु, शैक्षणिक योग्यता, और वर्ग (अनुसूचित जाति/जनजाति/ अपिव/बैंचमार्क दिव्यांग/EWS) आदि का मूल दस्तावेजों के संदर्भ में सत्यापन करेगा । इसलिए आप कृपया यह नोट कर लें कि यदि किसी भी स्तर पर यह पाया जाता है कि आप विज्ञापन में दिए गए पात्रता मानदंड की संतुष्टि नहीं करते हैं अथवा आवेदन में आपके द्वारा दी गई जानकारी गलत है तो ऐसी किसी कार्रवाई जिसे बोर्ड/भारतीय रिज़र्व बैंक करना चाहेगा के साथ आपकी उम्मीदवारी रद्द कर दी जाएगी । आप कृपया नोट कर लें कि प्रवेश पत्र भारतीय रिज़र्व बैंक में रोजगार का प्रस्ताव नहीं है ।

#### (2) **परीक्षा थिल की पुर्ि करनेके र्लए ऑनलाइन परीक्षा सेएक र्िन पहलेआप परीक्षा थिल जाकर िेख सकतेहैं तार्क परीक्षा के र्िन आप समय पर ररपोटवकर सकें।**

- (3) आपका हाल ही का पासपोर्ट आकार का फोटोग्राफ चिपकाकर प्रवेश पत्र अपने साथ परीक्षा स्थल पर लाएं । (अच्छा होगा कि वही फोटो चिपकायें. जिसे पंजीकरण के समय अपलोड किया गया हो ।)
- (4) कृपया वर्तमान में वैध फोटो युक्त पहचान का प्रमाण **मूल रूप में** और इसकी **एक फोटोकापी** भी साथ लाएं **यह अनिवार्य है। इन ििार्ेजो ोंके र्बना आनेर्ालेउम्मीिर्ारो ोंको परीक्षा मेंबैिनेनही ोंर्िया जायेगा** । कृ पिा प्रवेर्-पत्र तर्ा पहचान के प्रमाणपत्र की फोटो कापी समुचित रूप से स्टेपल करके परीक्षा के अंत में डाप बाक्स में डाल दें । वर्तमान में वैध निर्धारित फोटो पहचान प्रमाण हैं - पैनुकार्ड/पासपोर्ट/स्थायी डाइविंग लाइसेंस/ वोटर्स कार्ड/फोटोग्राफ युक्त बैंक पास बक/आधिकारिक लेटर हेड पर राजपत्रित अधिकारी द्वारा फोटो के साथ जारी फोटो पहचान का प्रमाण/ आधिकारिक लेटर हेड पर जन प्रतिनिधि द्वारा फोटो के साथ जारी फोटो पहचान का प्रमाण/मान्यता प्राप्त कालेज/यनिवर्सिटी द्वारा जारी वैध वर्तमान पहचान पत्र/आधार कार्ड/फोटो युक्त ई-आधार कार्ड/कर्मचारी पहचान पत्र/फोटोग्राफ युक्त बार कौंसिल पहचान पत्र । कपया नोट करें - राशन कार्ड और लर्नर डाइविंग लाइसेंस को वैध पहचान-प्रमाण के रूप में स्वीकार नहीं किया **जाएगा ।** स्टाफ उम्मीदवारों को भारिबैं द्वारा जारी पहचान पत्र लाना होगा । कृपया ध्यान दें कि प्रवेश पत्र पर लिखा गया आपका नाम (जैसे आपने पंजीकरण के दौरान दिया है) फोटो पहचान प्रमाण पर दिखते नाम से बिल्कूल मिलना चाहिए । महिला उम्मीदवार जिन्होंने शादी के पश्चात अपने पहले/अंतिम/बीच के नाम में परिवर्तन किया हो वे इस पर विशेष ध्यान दें। प्रवेश पत्र पर और फोटो पहचान प्रमाण में दिए गए नाम में यदि जरा भी बेमेल हुआ तो आपको परीक्षा में शामिल **होने नहीं दिया जाएगा।** उन उम्मीदवारों के मामले में जिन्होंने अपना नाम बदल लिया है. यदि वे राजपत्र अधिसूचना/ अपना विवाह प्रमाण पत्र/ शपथपत्र प्रस्तुत करते हैं तो ही उन्हें अनमति दी जाएगी ।
- (5) बायोमीटिक डाटा (अंगूठे का निशान) और फोटोग्राफ परीक्षा स्थल पर दो बार लिया जाएगा -परीक्षा से पहले और परीक्षा के बाद । बायोमैटिक डाटा सत्यापन प्राधिकारी का इस संदर्भ में (डाटा मैच करता है या नहीं करता है) निर्णय अंतिम होगा और उम्मीदवारों के लिए बाध्यकारी होगा । बायोमैटिक डाटा कैप्चर करने/सत्यापन करने की प्रक्रिया में किसी भी अवसर पर भाग लेने से इनकार करने पर उम्मीदवारी रद्द हो सकती है । इस संदर्भ में कृपया निम्नलिखित का ध्यान रखेः
	- (क)यदि उंगलियों पर कोई परत हो (स्याही/मेहंदी/रंग आदि लगी हुई) तो उन्हें धोना सुनिश्चित करें ताकि परीक्षा की तिथि से पहले उन पर लगी परत उतर जाए ।
	- (ख)यदि उंगलियां मैली या धुलभरी हों तो अंगूठे के निशान के (बायोमीटि़क) लिए जाने से पहले उन्हें धोकर सुखा लेना सनिश्चित करें।
	- (ग) सुनिश्चित कर लें कि दोनों हाथों की उंगलियां सूखी हों । यदि उंगलियां नम हों तो प्रत्येक उंगली पोंछकर उसे सुखा लें ।
	- (घ) यदि कैप्चर किया जाने वाला अंगूठा चोटिल/क्षतिग्रस्त हो तो तुरंत परीक्षा केंद्र में संबंधित प्राधिकारी को सूचित करें। (इन बिन्दुओं में से किसी का भी पालन न करने पर परीक्षा में शामिल होने से वंचित रखा जाएगा ।)
- (6) परीक्षा स्थल पर परीक्षा संचालक और भारतीय रिज़र्व बैंक सर्विसेज़ बोर्ड प्रतिनिधि के निर्देशों का आपको निष्ठापूर्वक पालन करना चाहिए। आप निर्देशों का उल्लंघन करेंगे तो आपको अयोग्य ठहराया जाएगा और परीक्षा स्थल छोड़कर जाने के लिए कहा जाएगा ।
- (7) परीक्षा के दौरान पुस्तकों, नोट बुकों, लिखित नोट्स, पेजर, सेल फोन (कैमरे की सुविधा सहित या रहित) अथवा ऐसे ही इलेक्टानिक संचार उपकरण आदि के प्रयोग की अनुमति **नहीं** होगी । उम्मीदवारों को सुचित किया जाता है कि पेजर सहित कोई भी प्रतिबंधित वस्तु परीक्षा स्थल पर न लाएं क्योंकि उनके सुरक्षा इंतजाम का आश्वासन नहीं दिया जा सकता है । जो उम्मीदवार परीक्षा के दौरान किसी दूसरे उम्मीदवार से/को सहायता लेने/देने सहित किसी अनुचित साधन या कदाचार का सहारा लेते हुए पाया गया, उसे अयोग्य घोषित कर दिया जाएगा । उम्मीदवारों को यह सुनिश्चित करने के लिए सतर्क रहना चाहिए कि दूसरा कोई उम्मीदवार उनके उत्तरों की नकल न कर सके । **प्रवेश द्वार पर आरोग्यसेतु स्टेटस दिखाने के बाद अभ्यर्िवयो ों को अपनेमोबाइल र्ोन स्तस्वच ऑर् कर तय थिान पर जमा करनेहो ोंगेऔर परीक्षा थिल सेबाहर र्नकलतेसमय र्ापस इन्ेंलेना होगा ।**
- (8) सही व गलत उत्तरों के पैटर्न में समानता का पता लगाने के लिए आपके प्रत्युत्तरों का परीक्षा में सम्मिलित अन्य उम्मीदवारों के साथ विश्लेषण किया जायेगा । यदि निर्धारित प्रक्रिया के अनुसार यह अनुमान लगता/निष्कर्ष निकलता है कि प्रत्युत्तरों में सहभागिता की गई है और प्राप्त अंक वास्तविक/वैध नहीं है तो आपको अयोग्य ठहराया या उम्मीदवारी रद्द की जा सकती है । नकल करते, सहायता लेते या देते या उम्मीदवार के लिए अनुचित ऐसा व्यवहार करते हुए पाये गए उम्मीदवार के मुल्यांकन पर विचार नहीं किया जाएगा। आगे ऐसे उम्मीदवार के खिलाफ बोर्ड उसके द्वारा उपयुक्त समझी जाने वाली कािावाही कर सकता है।
- (9) अापको अपने साथ एक बाल-पाइंट पेन और इंक स्टैम्प पैड लाना चाहिए । परीक्षा के अंत में अपने उत्तर सबमिट करने से पहले जिन प्रश्नों को आप रिव्यू करना चाहते हैं उनके प्रश्न नंबर लिखने या रफ वर्क करने के लिए आपको कागज का एक पन्ना दिया जाएगा। परीक्षा पूरी होने के बाद स्थल छोडने से पहले आप कागज का यह पन्ना परीक्षा के अंत में डाप बाक्स में डाल दें ।
- (10) जो उम्मीदवार छल रूप धारण करने अथवा ऐसे जाली दस्तावेज प्रस्तुत करने जिनके साथ छेडछाड की गई हो अथवा ऐसे बयान देने जो गलत या मिथ्या हों अथवा किसी महत्वपूर्ण जानकारी को छुपाने अथवा अन्यथा परीक्षा में प्रवेश पाने हेतु किसी अन्य अनियमित या अनुचित माध्यम का प्रयोग करने अथवा परीक्षा कक्ष में अनुचित साधनों का प्रयोग करने अथवा प्रयोग करने का प्रयास करने अथवा परीक्षा कक्ष में दर्व्यवहार करने का दोषी है या जिसे बोर्ड द्वारा दोषी घोषित किया गया है. उसे स्थायी रूप से अथवा विनिर्दिष्ट अवधि के लिए -
	- बोर्ड द्वारा उम्मीदवारों के चयन हेतु ली जाने वाली किसी परीक्षा में प्रवेश अथवा साक्षात्कार में उपस्थिति से बोर्ड द्वारा, प्रतिबंधित होगा और
	- (ii) बैंक द्वारा उसके रोजगार से प्रतिबंधित होगा, और
	- (iii) यदि बैंक की सेवा में आ चुका हो, तो उचित नियमों के अंतर्गत अनुशासनिक कार्रवाई का भागी होगा ।
- (11) **बैंचमाकव र्िव्ाोंग व्स्तियो ों(पीर्बल्ूबीर्ी) के र्लए नोट :**
	- (i) परीक्षा के प्रत्येक घंटे हेतु बीस (20) मिनट का अतिरिक्त/क्षतिपूरक समय केवल उन्हीं निःशक्तजनों को अनुमत किया जायेगा जिन्हें गति सहित लिखने. टाईप करने में शारीरिक रूप से असुविधा हो । तथापि परीक्षा के प्रत्येक घंटे के लिए बीस (20) मिनट का अतिरिक्त/क्षतिपूरक समय, सभी दृष्टिबाधित उम्मीदवारों को प्रदान किया जाएगा भले ही उन्होंने किसी स्क्राइब का विकल्प अपनाया हो या स्वयं लिखते हों या मैग्नीफायर जैसे उपकरणों की सहायता से स्वयं लिखते हों।
	- (ii) जो बैंचमार्क दिव्यांग उम्मीदवार, स्क्राइब की सुविधा लेना चाहते हैं, आवश्यक अनुदेशों को **अवश्य** डाउनलोड कर लें और ध्यान से **पढ**़ लें । इन्हें भारिबैं की वेबसाइट से डाउनलोड किया जा सकता है ।
	- (iii) ऐसे उम्मीदवार जो स्क्राइब की सुविधा का प्रयोग करना चाहते हैं को एक संयुक्त वचन/घोषणा फार्म जिसे भारतीय रिज़र्व बैंक की वेबसाइट से डाउनलोड किया जा सकता है, प्रस्तुत करना होगा ।
	- (iv) सभी दृष्टि बाधित उम्मीदवारों को स्क्रीन पर मैग्नीफायर की सुविधा का प्रयोग करने की अनुमति दी जाएगी।
	- (v) स्क्राइब का (लेखन सहायक) का उपयोग करने वाले उम्मीदवार यह सुनिश्चित कर लें कि वह स्क्राइब (लेखन सहायक) उपयोग करने के लिए पात्र हैं। यदि कोई उम्मीदवार उपर्युक्त दिशॉन दिशों का उल्लंघन करके स्क्राइब लेखन) का उपयोग करता है तो उन्हें अयोग्य करार दे दिया जाएगा और यदि वह बैंक में कार्यरत हों तो उन्हें बिना (सहायक नोटिस दिए सेवा से हटा दिया जाएगा।
	- (vi) परीक्षा के दौरान, किसी भी स्तर पर, यदि यह पाया जाता है कि स्क्राइब (लेखन सहायक) स्वतंत्र रूप से प्रश्नों का उत्तर दे रहा है, तो उम्मीदवार का परीक्षा सत्र समाप्त कर दिया जाएगा, और उम्मीदवार की उम्मीदवारी रद्द कर दी जाएगी। स्क्राइब (लेखन सहायक) की सेवाओं का उपयोग करने वाले ऐसे उम्मीदवारों की उम्मीदवारी भी रद्द कर दी जाएगी जिसके बारे में परीक्षआ संचालक द्वारा परीक्षा के बाद यह सूचित किया जाता है कि उम्मीदवार के स्क्राइब (लेखन

सहायक) ने स्वतंत्र रूप से प्रश्नों का उत्तर दिया था।

- (12) परीक्षा की व्यवस्था में कुछ समस्या आने की संभावना को पूरी तरह नकारा नहीं जा सकता जिससे परीक्षा की डिलिवरी तथा/अथवा परिणाम आने पर प्रभाव पड़ सकता है । ऐसी स्थिति में समस्या को दूर करने का हर संभव प्रयास किया जाएगा जिसमें उम्मीदवारों का स्थानांतरण, परीक्षा में विलंब शामिल हैं । परीक्षा का पुनः आयोजन पूर्णतः भारिबैं सर्विसेज़ बोर्ड/परीक्षा संचालित करने वाले निकाय का निर्णय होगा । पुनः परीक्षा के लिए उम्मीदवारों का कोई दावा नहीं होगा । जो उम्मीदवार स्थानांतरण अथवा विलंब से होने वाली परीक्षा में उपस्थित होना स्वीकार नहीं करेंगे उनकी उम्मीदवरी तुरंत रद्द कर दी जाएगी ।
- (13) यदि परीक्षा एक से अधिक सत्र में आयोजित होती है तो सभी सत्रों में प्रयुक्त विभिन्न टेस्ट बैटरियों की कठिनता स्तर के अंतर को एड़जस्ट करने के लिए विभिन्न सत्रों के स्कोर को इक्वेट किया जाएगा । यदि सेंटर पर नोड क्षमता कम है या कोई तकनीकी खामी होती है तो एक से अधिक सत्र की आवश्यकता हो सकती है ।
- (14) कृपया ध्यान दें कि ऑनलाइन परीक्षा में एक पद के लिये/प्रश्न-पत्र के लिये उम्मीदवार केवल एक बार उपस्थित हो सकता है । ऑनलाइन परीक्षा के एक से अधिक उपस्थिति के परिणामस्वरूप उम्मीदवारी रद्द कर दी जाएगी । यदि एक से अधिक प्रवेश पत्र तैयार किए गए हों तो उम्मीदवार केवल एक ही बार परीक्षा के लिए उपस्थित हों । अन्य सभी प्रवेश पत्र लौटा दें ।
- (15) किसी भी रूप में परीक्षा की विषयवस्तु अथवा इसमें दी गई कोई जानकारी पूर्णतः अथवा अंशतः किसी भी साधन वाचिक अथवा लिखित, इलेक्ट्रॉनिकली अथवा यांत्रिक रूप से, प्रकट करने, प्रकाशित करने, प्रतिकृति करने, संचारित करने, स्टोर करने अथवा संचारित तथा स्टोर करने में सहायता करने का दोषी पाए जाने अथवा परीक्षा कक्ष में दिए गए कागज-पत्र को ले जाने अथवा वे उम्मीदवार जिनके कब्जे में अनाधिकृत रूप से परीक्षा सामग्री पाई जाए, पर अभियोग चलाया जाएगा ।
- (16) भारिबैं स्टाफ उम्मीदवारों के अतिरिक्त सभी उम्मीदवारों को यात्रा एवं अन्य खर्च स्वयं वहन करना होगा । भारिबैं स्टाफ उम्मीदवार इस संबंध में अनुदेशों के लिए अपने-अपने कार्यालयों से संपर्क करें। बोर्ड उम्मीदवारों के भोजन/निवास की व्यवस्था नहीं करेगा ।

# **ध्यान रखनेयोग्य महत्वपूणवर्बोंिु:**

आपको अपने साथ निम्नलिखित लाने की सूचना दी जाती है:

- (1) प्रवेश पत्र जिस पर फोटो चिपका हुआ हो और मूल फोटो पहचान कार्ड तथा उसकी फोटोकॉपी **। स्टाफ उम्मीदवारों को भारतीय ररज़र्वबैंक पहचान पत्र और इसकी र्ोटोकॉपी लानी है।**
- (2) एक बाल पाइंट पेन और एक स्टैम्प पैड अवश्य लाएं ।

# **सामार्जक िूरी पद्धर्त सेपरीक्षा सोंचालन सोंबोंिी अनुिेश**

- 1. अभ्यर्थीको परीक्षा स्थल पर प्रवेश पत्र में उल्लिखित समयावधि के अनुसार ही रिपोर्ट करना है। अभ्यर्थियों से इस समयावधि का सख्ती से पालन अपेक्षित है – क्योंकि परीक्षा स्थल पर प्रवेश को अनुमति संबंधित अभ्यर्थी को **केवल** उसे आबंटित समयावधि में ही मिलेगी। अभ्यर्थी को प्रवेश पत्र में दिए गए रिपोर्टिंग समय से न्यूनतम 15 मिनट पहले रिपोर्ट करना चाहिए।
- 2. अभ्यर्थीके अनुक्रमांक व उनके बैठने की लैब संख्या परीक्षा स्थल के बाहर नहीं दर्शाई जाएगी, पर इसे प्रत्येक अभ्यर्थी को परीक्षा स्थल पर प्रवेश करने के समय बता दिया जाएगा।
- 3. परीक्षास्थल पर अभ्यर्थियों को अनुमत सामग्री

अभ्यर्थियोंको परीक्षा स्थल पर केवल कुछ निश्चित सामान लाने की अनुमति होगी

- a. मास्क **(मास्क पहनना अर्नर्ायवहै)**
- b. पािी की अपिी पारदर्ी ब ति **(अभ्यिी अपनी पानी की बोतल लेकर आएाँ)**
- c. अपना हैंड सैनिटाइजर (50 मि.ली.)
- d. एक सामान्य पेन और एक स्टैम्प पैड
- e. परीक्षा संबंधी कागजात (प्रवेश पत्र जिसके साथ पहचान-पत्र कार्ड की फोटोप्रति संलग्न हो, सत्यापन के लिए मूल पहचान-पत्र काडा)
- f. प्रवेश पत्र इसके साथ पहचान-पत्र कार्ड की फोटोप्रति संलग्न कर के लाएँ। मूल पहचान-पत्र (फोटोप्रति वाली) भी सत्यापन हेतु साथ लेकर आएँ। पहचान-पत्र तथा प्रवेश पत्र पर नाम बिलकुल एक जैसा होना चाहिए ।
- g. स्क्राइब वाले अभ्यर्थियों के मामले में– विधिवत भरा व फोटोग्राफ लगा कर हस्ताक्षर किया हुआ स्क्राइब फार्म

परीक्षास्थल के भीतर कोई अन्य सामग्री लाने की अनुमति नहीं है।

- 4. अभ्यर्थी को अपने किसी भी निजी सामान सामग्री/को किसी के साथ साझा नहीं करना चाहिए।
- 5. अभ्यर्थी को एक दूसरे से सुरक्षित सामाजिक दूरी बनाकर रखनी चाहिए।
- 6. अभ्यर्थी को स्थल पर दिए गए निर्देशों के अनुसार पंक्ति में खड़े होना चाहिए।
- 7. यदि अभ्यर्थी स्क्राइब की सुविधा का लाभ उठा रहा है तो स्क्राइब को भी अपने मास्क, सैनिटाइज़र (50 मिली) और पानी की पारदर्शी बोतल लानी चाहिए। अभ्यर्थी और स्क्राइब दोनों को मास्क पहनकर रखना होगा।
- 8. अभ्यर्थी द्वारा अपने मोबाइल फोन में आरोग्य सेतु एप्प जरूर इन्सटाल किया हुआ होना चाहिए। आरोग्यसेतु स्टेटस में अभ्यर्थी का जाँखिम स्तर जरूर दर्शाया हुआ होना चाहिए। अभ्यर्थी को यह स्टेटस परीक्षा स्थल में प्रवेश करते समय सुरक्षा गार्ड को दिखाना होगा। यदि अभ्यर्थी के पास स्मार्ट फोन नहीं है तो उसे इस आशय की हस्ताक्षरित घोषणा (घोषणा इस प्रवेश पत्र के साथ उपलब्ध करायी गई है) लानी होगी और इसे परीक्षा स्थल में प्रवेश करते समय सुरक्षा गार्ड को दिखाना होगा। उन अभ्यर्थियों को प्रवेश की अनुमति नहीं होगी जिनका आरोग्यसेतु एप्प स्टेटस माडरेट अथवा अधिक जोखिम वाला है। यदि घोषणा में की गई किसी भी रेस्पांस से कोविड-19 संक्रमण/लक्षण के बारे में पता चलता है तो अभ्यर्थी को परीक्षा स्थल के अंदर प्रवेश करने की अनुमति नहीं दी जाएगी। (यदि अभ्यर्थी स्क्राइब की सेवाओं का लाभ उठा रहा है तो स्क्राइब को भी इन्हीं निर्देशों का पालन करना होगा)
- 9. **प्रर्ेश द्वार पर आरोग्यसेतुस्टेटस र्िखानेके बाि अभ्यर्िवयो ोंको अपनेमोबाइल र्ोन स्तस्वच ऑर् कर तय थिान पर जमा करनेहो ोंगेऔर परीक्षा थिल सेबाहर र्नकलतेसमय र्ापस इन्ेंलेना होगा ।**
- 10. प्रवेश द्वार पर सभी अभ्यर्थियों (और स्क्राइब, यदि लागू है) के तापमान की जांच थर्मामीटर गन से की जाएगी। यदि किसी व्यक्ति का तापमान सामान्य से अधिक (> 99.14° F) होता है या वायरस का कोई लक्षण दिखाई देता है तो उसे स्थल में प्रवेश की अनुमति नहीं होगी।
- 11. अभ्यर्ी पोंजीकरण में:
	- क. अभ्यर्थी का पंजीकरण फोटो लेकर तथा बायोमीटिक डाटा के स्कैन द्वारा किया जाएगा। ली गई फोटो आवेदन (प्रवेश पत्र में यथा मद्रित) में आपके द्वारा अपलोड की गई फोटो से मिलायी जाएगी। आपकी शक्ल/रूप-रंग **आपके द्वारा अपलोर् की गई र्ोटो सेअलग नही ोंहोनी/होना चार्हए। ख. र्ोटोग्रार् अभ्यिी के खडेहोनेकी मुिा मेंर्लया जाएगा ग. अभ्यिी को सीट क्रमाोंक र्िया जाएगा**
- 12. रफ शीट, प्रवेश पत्र और पहचान-पत्र प्रमाण प्रबंधन
	- अभ्यर्थी, प्रत्येक अभ्यर्थी डेस्क पर रखी रफ शीट का इस्तेमाल करेंगे।
	- अभ्यर्थी को लैब/स्थल को छोडते समय उपलब्ध कराए गए बॉक्सों में या किसी तय स्थान पर पहचान-पत्र प्रमाण प्रति सहित प्रवेश पत्र डालने के संबंध में निर्देशों का पालन अवश्य करना चाहिए। स्क्राइब की सेवाओं का लाभ उठाने वाले अभ्यर्थियों को प्रवेश पत्र और पहचान-पत्र प्रमाण की प्रति सहित स्क्राइब फॉर्म जमा करना चाहिए।
	- अभ्यर्थी को लैब/स्थल से बाहर निकलते समय, वहाँ उपलब्ध कराए गए बॉक्सों में या परीक्षा पदाधिकारियों द्वारा निर्देशित तय स्थान पर रफ शीट, प्रवेश पत्र, पहचान-पत्र प्रमाण की प्रति अनिवार्यतः डालनी चाहिए।
- 13. परीक्षाआयोजित होने के बाद नियंत्रण :
	- परीक्षा पूर्ण होने पर अभ्यर्थियों को परीक्षा स्थल स्टाफ द्वारा निर्देशित किए जाने के अनुरूप भीड़ लगाए बगैर व्यवस्थित तरीके से बाहर निकलना चाहिए।

## **आपको शुभकामनाएों ।**